#### **CHAPTER 11 ACCOUNTS PAYABLE**

Chapter 11 begins Part 3 of the book: Peachtree Complete Accounting 2005 for Merchandising Businesses. Merchandising businesses are retail stores that resell goods and services. In this chapter, your students set up two merchandising business–Richard's Sales & Service and Student Name Service Merchandise. Richard's Sales & Service is a partnership owned by Michael Lee and Barbara Henley. Mr. Lee and Ms. Henley divide their income equally. Student Name Service Merchandise is a sole proprietorship.

Merchandising businesses purchase the merchandise they sell from suppliers known as vendors. Vendors are the businesses that offer Richard's Sales & Service credit to buy merchandise and/or assets, or credit for expenses incurred. When Richard's Sales & Service makes purchases on account from these vendors, the transactions are known as accounts payable transactions.

PCA organizes and monitors Richard's Sales & Service's accounts payable. Accounts Payable is the amount of money the business owes to suppliers or vendors.

When your students enter a purchase, they first enter the vendor's code. The vendor's name and address information, the standard payment terms, and the general ledger purchase account are automatically entered in the appropriate places. This information can be edited if any changes are needed. This works similarly for accounts receivable.

Once your students have entered purchase information, printing a check to pay for a purchase is simple. When the student enters the vendor's code, a list of purchases displays. The student selects the purchase invoices to be paid, then clicks on the Pay box. At that point, the student can also print the check. The flowchart on the next page illustrates how vendors are paid.

The McGraw-Hill Companies, Inc., *Computer Accounting with Peachtree Complete 2005, 9e* 

1

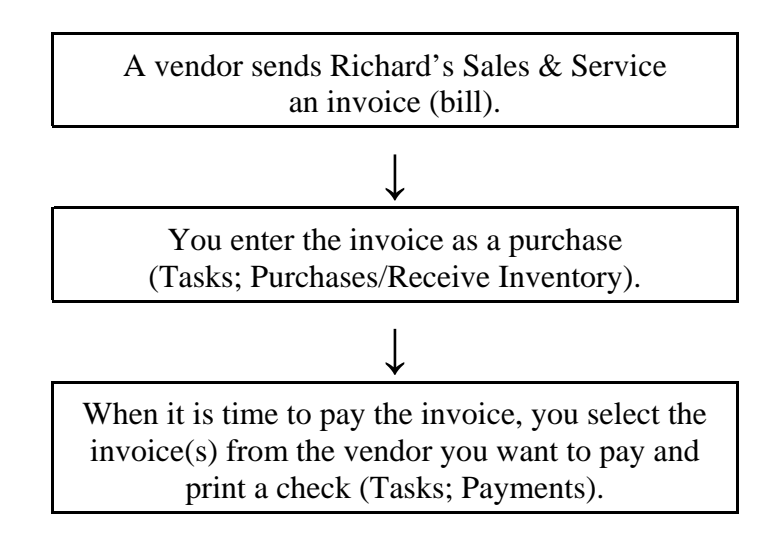

**SOFTWARE OBJECTIVES:** In Chapter 11, your students used the software to:

- 1. Set up company information for Richard's Sales & Service.
- 2. Enter the following general ledger information: chart of accounts and beginning balances.
- 3. Enter the following accounts payable information: vendor defaults and vendor records.
- 4. Enter the following inventory information: inventory defaults, inventory items, inventory beginning balances.
- 5. Record accounts payable transactions: merchandise purchases, purchase orders, cash purchases, and purchase returns.
- 6. Make four backups: 1) back up Chapter 11 beginning data; 2) back up Chapter 11 data; 3) back up Exercise 11-1; 4) back up Exercise Exercise  $11-2<sup>1</sup>$

 $1$ The chart on page 136 - IMK shows you the size of each backup file. Refer to this chart for backing up data. Remember, you can back up to external media such as a floppy disk (which holds 1,440,000 bytes of data); Zip drive; USB drive; CD-R; or DVD-R.

**WEB OBJECTIVES:** In Chapter 11, your students did these Internet activities:

- 1. Used their Internet browser to go to the book's website. (Go online to www.mhhe.com/yacht2005.
- 2. Went to the Internet Activity link on the book's website. Then, selected WEB EXERCISES PART 3. Completed the first web exercise in Part 3, Accounting List.
- 3. Used a word processing program to write summaries of the websites that they visited.

#### **PCA TIPS, Chapter 11**

- $\triangleright$  Students begin two merchandising businesses in Chapter 11: Richard's Sales & Service and Exercises 11- 1 and 11-2, Student Name Service Merchandise.
- $\triangleright$  The two businesses that students begin in Chapter 11 are continued in Chapters 12, 13 and 14.

**Comment: What if your students want to use Richard's Sales & Service, on a computer that does not have this company set up in Peachtree?** 

When your students set up the new company, Richard's Sales & Service, a folder or subdirectory is placed on the hard drive of the computer they are using. The default program path and data path is C:\Program Files\Peachtree\Company\xxxxxxxx. (Substitute the x's for the students' data path). Peachtree shortens the company name and places a folder on its program path.

Some computer labs delete subdirectories from the hard drive; for example, a back up file exists but the company is *not* shown when your student opens an existing company or selects browse to check for that company. Or, the computer lab has Peachtree Complete Accounting 2005 installed but *not* the companies that students previously set up.

Students can restore to an existing company—one that is previously set up—*or* they can restore to a new company*, bypassing the process of setting up a new company*. The Restore Wizard includes two options on the Select Company screen: An Existing Company *and* A New Company. If A New Company is selected, then the company will be named exactly as the backup file selected.

If you start Peachtree and the appropriate company *cannot* be opened, use the Restore Wizard to select A New Company. Using the appropriate backup file, and the selection for A New Company, your students are able to start where they left off the last time they used Peachtree.

This is also the method for restoring PTB files from the Instructor's Edition website. PTB is the extension used by Peachtree to identify backup files.

#### **LECTURE OUTLINE FOR Chapter 11: ACCOUNTS PAYABLE**

- A. Software Objectives, page 363
- B. Web Objectives, page 363
- C. Getting Started, pages 365-369
- D. General Ledger, pages 369-374
- E. Accounts Payable, pages 374-378
- F. Inventory Items, pages 378-384
- G. Backing Up Your Data, pages 384
- H. Accounts Payable Tasks: Purchases/Receive Inventory, pages 384- 385
	- 1. Using the Purchase Journal: Purchases/Receive Inventory Window, pages 385-390
	- 2. Additional purchases, pages 390-391
- I. Cash Purchases: Write Checks Window, pages 391-392
	- 1. Printing the check, pages 392-396
- J. Purchase Returns, pages 396-397
	- 1. Paying a vendor, minus a return of merchandise, pages 398-400
- K. Paying Specific Vendor Invoices, pages 400-402
	- 1. Editing payments, page 402
- L. Printing the Purchase Journal and Cash Disbursements Journal, pages 403-404
- M. Vendor Ledgers, page 405
- N. Printing the General Ledger Trial Balance, pages 405-406
- O. Backing Up Chapter 11 Data, pages 406-407
- P. Internet Activity, page 407
- Q. Summary and Review, pages 407-408
	- 1. Going to the net, page 408
	- 2. True/Make True Questions, pages 408-410
	- 3. Exercise 11-1, page 411-417
	- 4. Exercise 11-2, 417-419
	- 5. Chapter 11 Index, page 420

### **ANSWERS TO GOING TO THE NET**

- 1. a. Setup Guide
	- b. Preparation checklist
	- c. Navigation aids
	- d. Wizards
	- e. Online Tutorial
- 2. Navigation Aids make it easier to understand how transactions are processed and provide instant access to frequently used software features.
- 3. 75 sample chart of accounts

### **ANSWERS TO TRUE/MAKE TRUE QUESTIONS**

- 1. True
- 2. True
- 3. True
- 4. Accounts Payable is money owed to suppliers or vendors.
- 5. True
- 6. Each time you use the Purchases/Receive Inventory window, you are journalizing in the Purchase Journal.
- 7. Each time you use the Payments window, you are journalizing in the Cash Disbursement Journal.
- 8. True.
- 9. True
- 10. The purchase discount amount is credited to Account No. 59500, Purchase Discounts.

The McGraw-Hill Companies, Inc., *Computer Accounting with Peachtree Complete 2005, 9e*

### **Solution to Exercise 11-1 (7)**

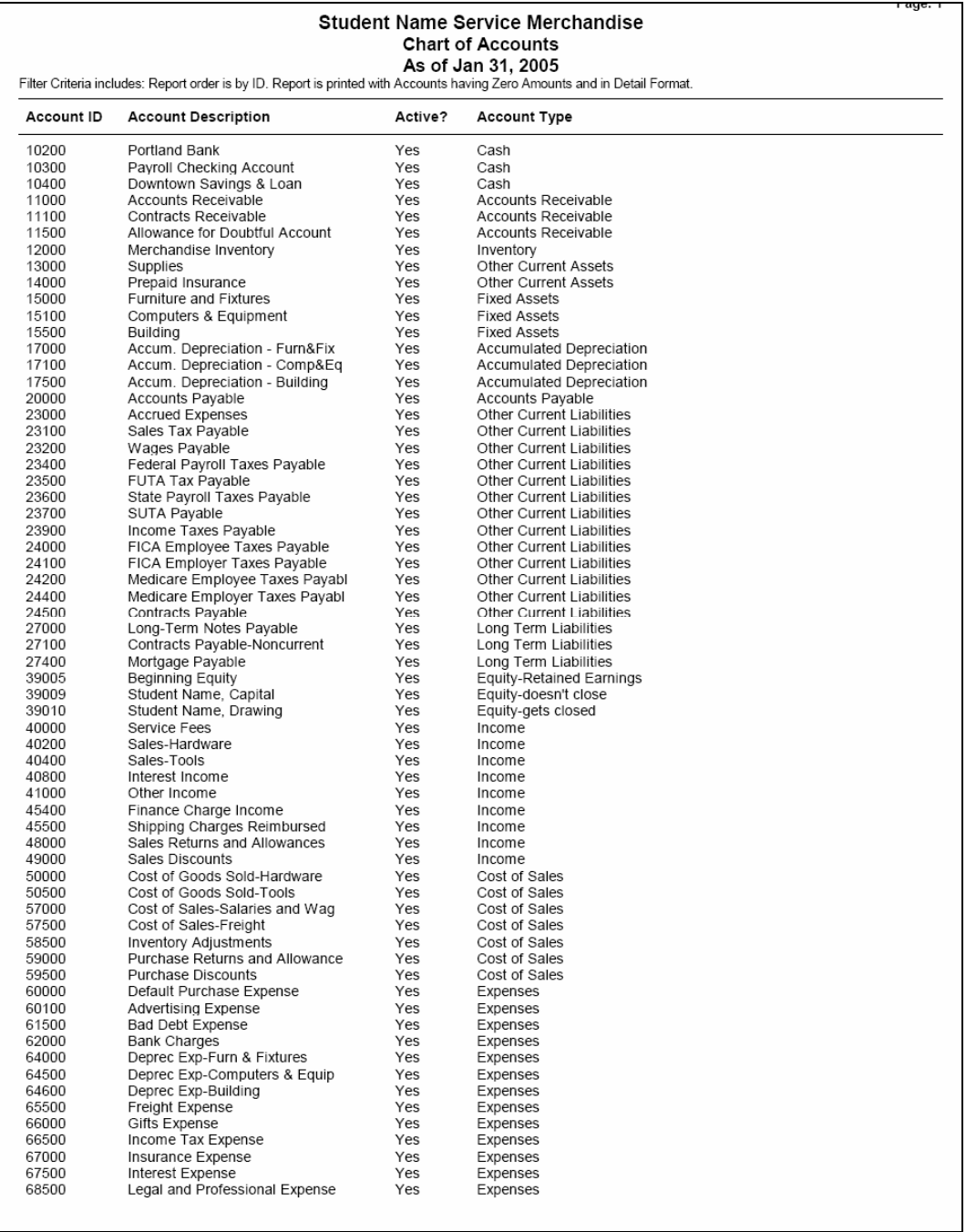

# **Solution to Exercise 11-1 (7) (Concluded)**

 $\Gamma$ 

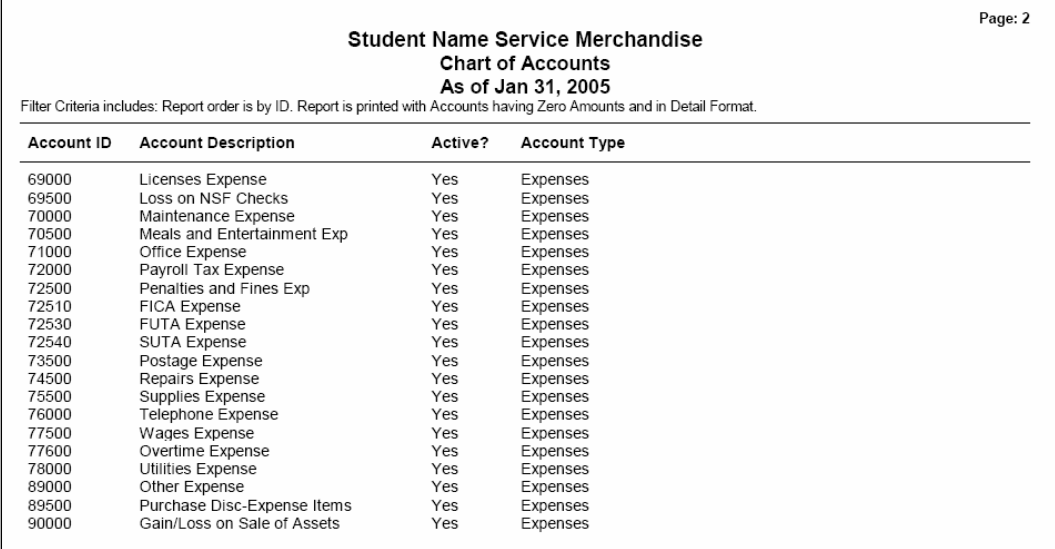

### **Solution to Exercise 11-1 (8)**

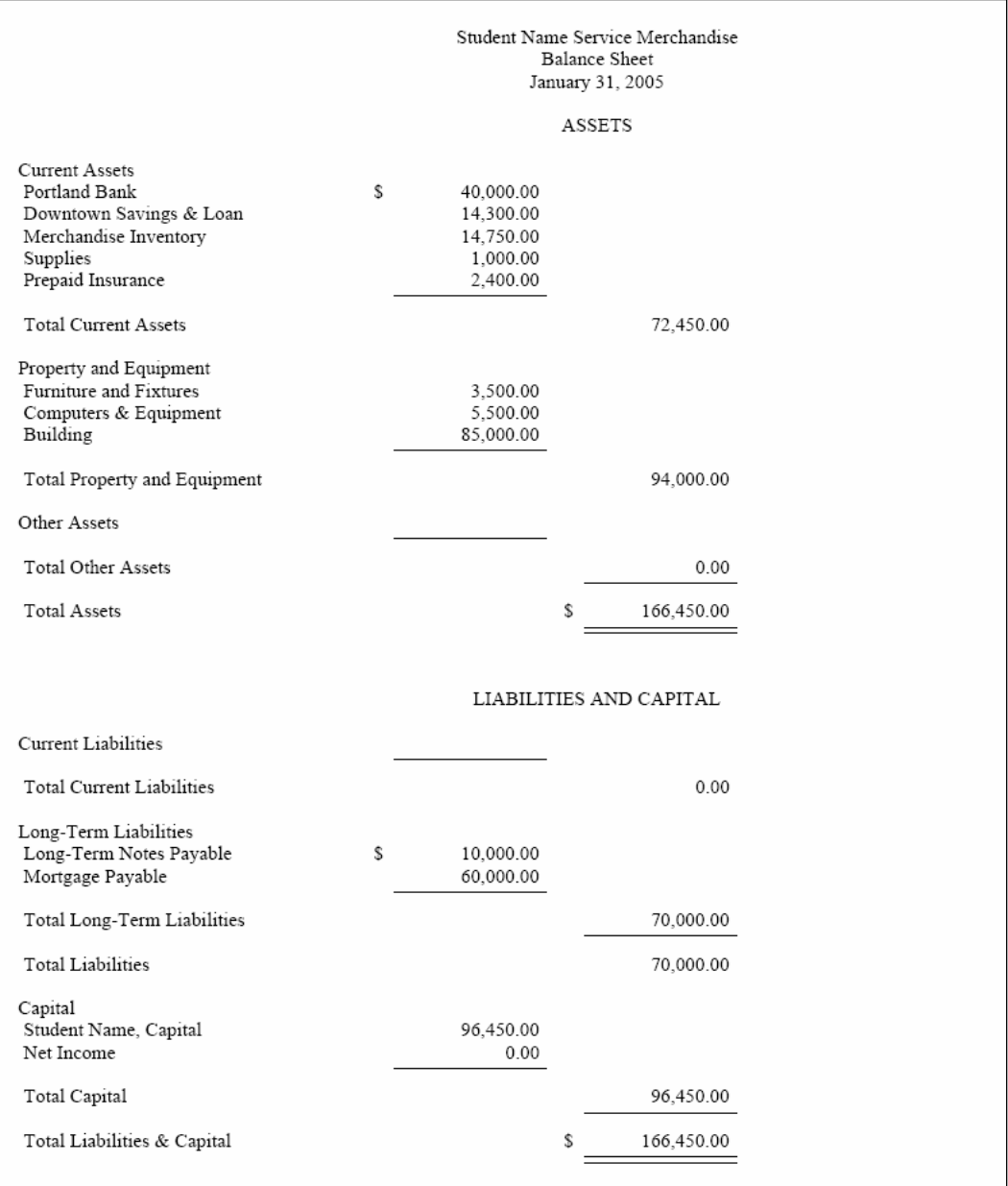

# **Solution to Exercise 11-2 (3)**

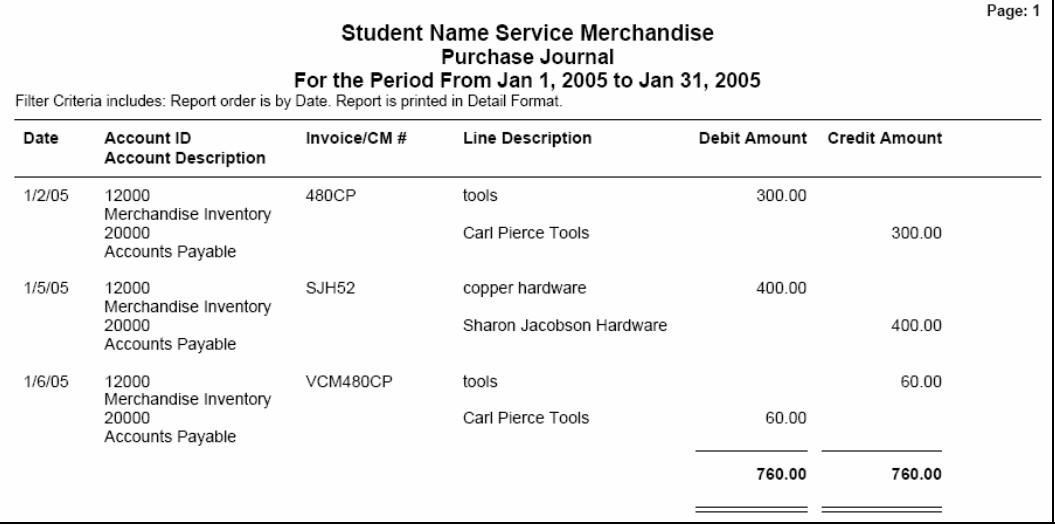

### **Solution to Exercise 11-2 (4)**

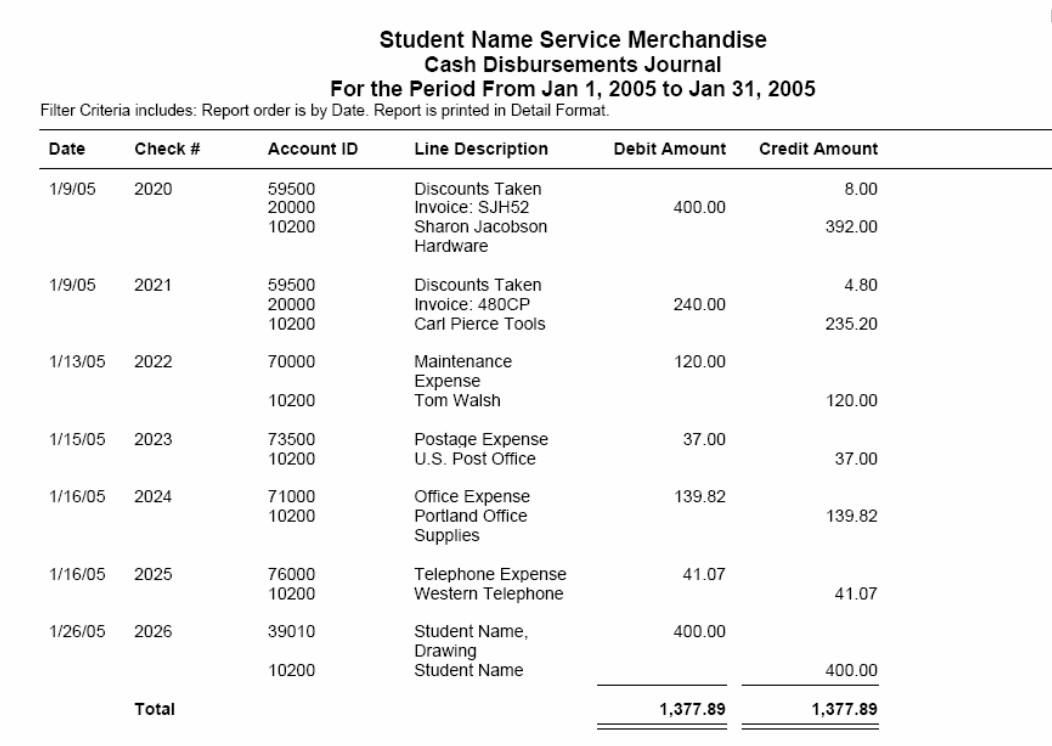

# **Solution to Exercise 11-2 (5)**

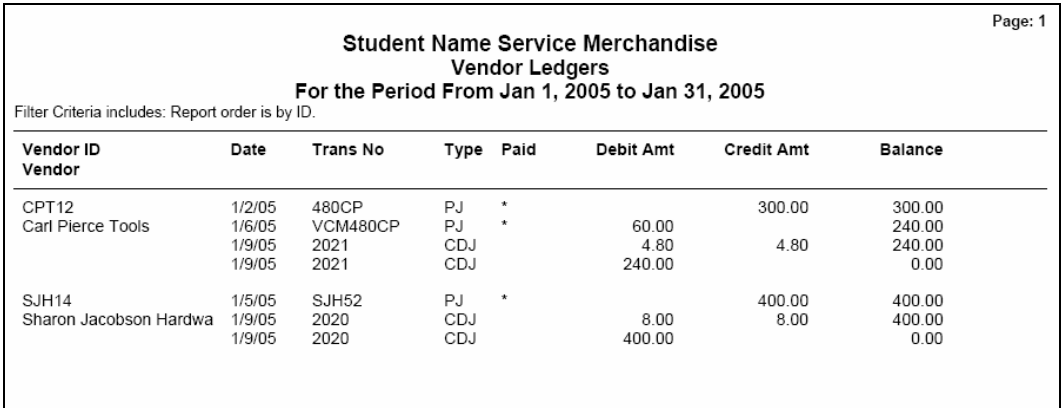

 $\overline{\phantom{0}}$ 

# **Solution to Exercise 11-2 (6)**

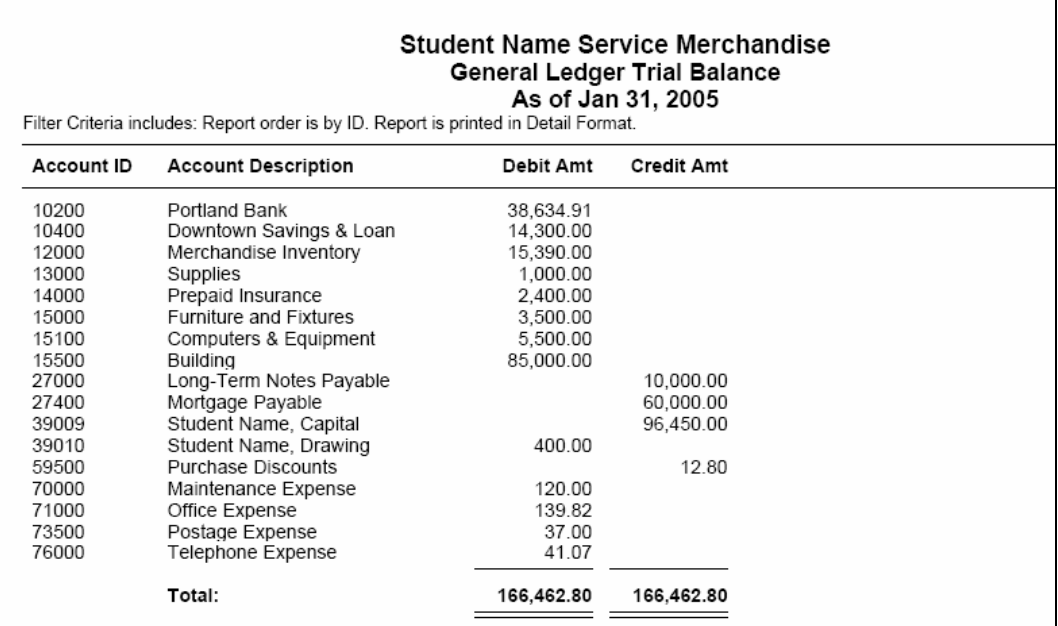